Latin American Networking School (EsLaRed) Universidad de Los Andes Mérida – Venezuela Ermanno Pietrosemoli

# Radio Mobile

### Software for Wireless Systems **Planning**

**ICTP-ITU School on Wireless ICT Low Cost solutions in Developing Countries: best practices**

Abdus Salam ICTP, Triest, **February 2009**

## What is Radio Mobile?

- A tool for the design and simulation of wireless systems
- Predicts the performance of a radio link
- Uses digital maps and GIS (Geographical Information Systems) as well as any other digital map, even the ones digitized by yourself
- It is freely available
- Runs on Windows 95, 98, ME, NT, 2000 and XP
- Uses Digital terrain Elevation Model for the calculation of coverage, indicating received signal strength at various point along the path

### Terrain Profile

- Radio Mobile automatically builds a profile between two points in the digital map showing the coverage area and 1<sup>st</sup> Fresnel zone.
- Digital elevation maps (DEM) are available from several sources, some freely downloadable
- Different antenna heights can be tried to achieve optimum performance

### Features

- Works from 20 MHz to 200 GHz
- Checks for line of sight
- Calculates path loss, including diffraction losses due to obstacles
- Creates networks of different topologies (net master/slave, PTP and PMP)
- Calculates coverage area from the base station in a point to multipoint systems.

### Irregular Terrain Model

• **The ITS model of radio propagation for frequencies between 20 MHz and 20 GHz (the Longley-Rice model) is a general purpose model that can be applied to a large variety of engineering problems. The model, which is based on electromagnetic theory and on statistical analyses of both terrain features and radio measurements, predicts the median attenuation of a radio signal as a function of distance and the variability of the signal in time and in space**

## ITM parameters

- Distance between the two terminals. ₫
- Antenna structural heights.  $h_{g1}, h_{g2}$ 
	- Wave number, measured in units of reciprocal lengths; k
	- $\Delta h$ Terrain irregularity parameter.
	- Minimum monthly mean surface refractivity, measured  $N_s$ in N-units;
	- The earth's effective curvature, measured in units of  $\gamma_e$ reciprocal length
	- Surface transfer impedance of the ground—a complex,  $Z_q$ dimensionless number;

Expressed qualitatively as one of a number of discrete radio climate climate types.

### What do you need to create a Network?

- Download Radio Mobile from internet: [http://www.cplus.org/rmw/englis](http://www.cplus.org/rmw/english1.html)http://www.cplus.org/rmw/englishtml
- Where to get elevation data?
	- New sources are coming up and usually reported at the Radio Mobile home page

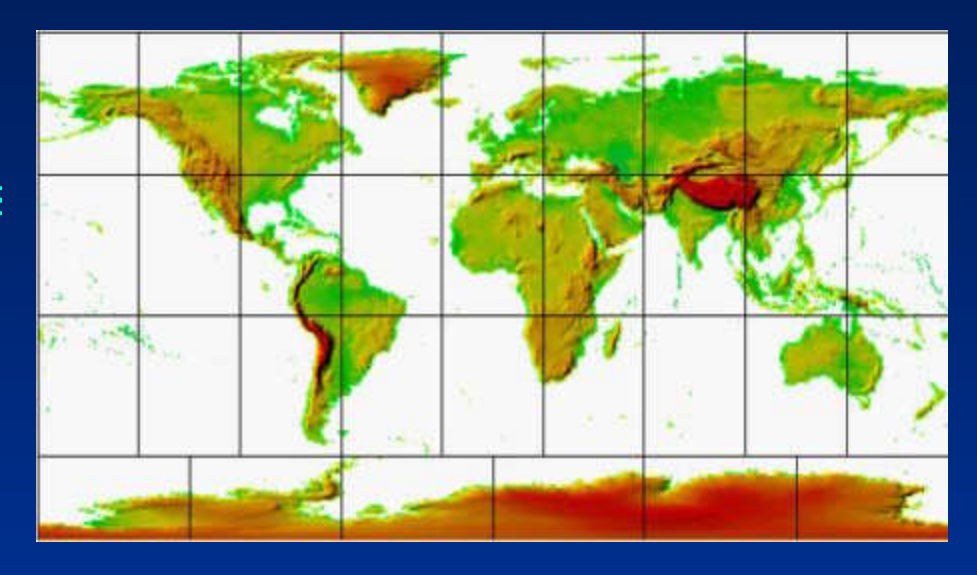

### Resolution

- Resolution is expressed in arc sec (1/3600) of a degree
- At the equator, earth circumference is about 40000 km, 1 arc sec ~ 30 m
- At the pole, earth circumference is zero
- Actual east-west resolution depends of latitude, whereas north-south is constant

### **DEM Sources**

- **[Free World at 3 arc second resolution \(100m\) SRTM version 2](http://edcsgs9.cr.usgs.gov/pub/data/srtm/Africa/)**
- [Shuttle Radar Topography Mission \(SRTM\) data products Africa](ftp://e0srp01u.ecs.nasa.gov/srtm/version2/Africa/)
- Shuttle Radar Topography Mission (SRTM) data products Australia
- Shuttle Radar Topography Mission (SRTM) data products Eurasia
- Shuttle Radar Topography Mission (SRTM) data products Islands
- Shuttle Radar Topography Mission (SRTM) data products North **America**
- Shuttle Radar Topography Mission (SRTM) data products South America
- **Free World and US in BIL format at up to 1/9 arc second resolution (3m)**
- **[Seamless data distribution system](http://seamless.usgs.gov/)**
- **Convert BIL to SRTM with [BILxSRTM V2](http://www.cplus.org/rmw/bilxsrtm.zip)**

### Pictures

- DEM do not show coastlines or other readily identifiable landmarks, but they can be combined with other kind of data in several layers to obtain a more useful and readily recognizable representation.
- You can digitize your own maps and combine them with DEM

*Datum* as used here refers to a smooth surface somewhat arbitrarily defined as "zero elevation," consistent with a set of surveyor's measures of distances between various stations, and differences in elevation, all reduced to a grid of [latitudes,](http://en.wikipedia.org/wiki/Latitude) [longitudes,](http://en.wikipedia.org/wiki/Longitude) and [elevations.](http://en.wikipedia.org/wiki/Elevation)

WGS 84. It is currently the reference system being used by the [Global Positioning System.](http://en.wikipedia.org/wiki/Global_Positioning_System) It is geocentric and globally consistent within  $\pm 1$  m From: Wikipedia

## Terminology used in R.M.

- *A radio station is referred to as a Unit, there can be numerous Units defined to operate within a given Network. Each different type of station used in a network has to be defined with a separate Radio System which sets the parameters for that type of station, i.e. Transmit Power/receiver sensitivity/antenna gain/antenna height/cable losses.*
- *Thus each Unit will be allocated to an operating system within the network. Finally, all units are given a*
- *Role, which is either Command or Subordinate. The effect of this is to set which links are shown on the network display*

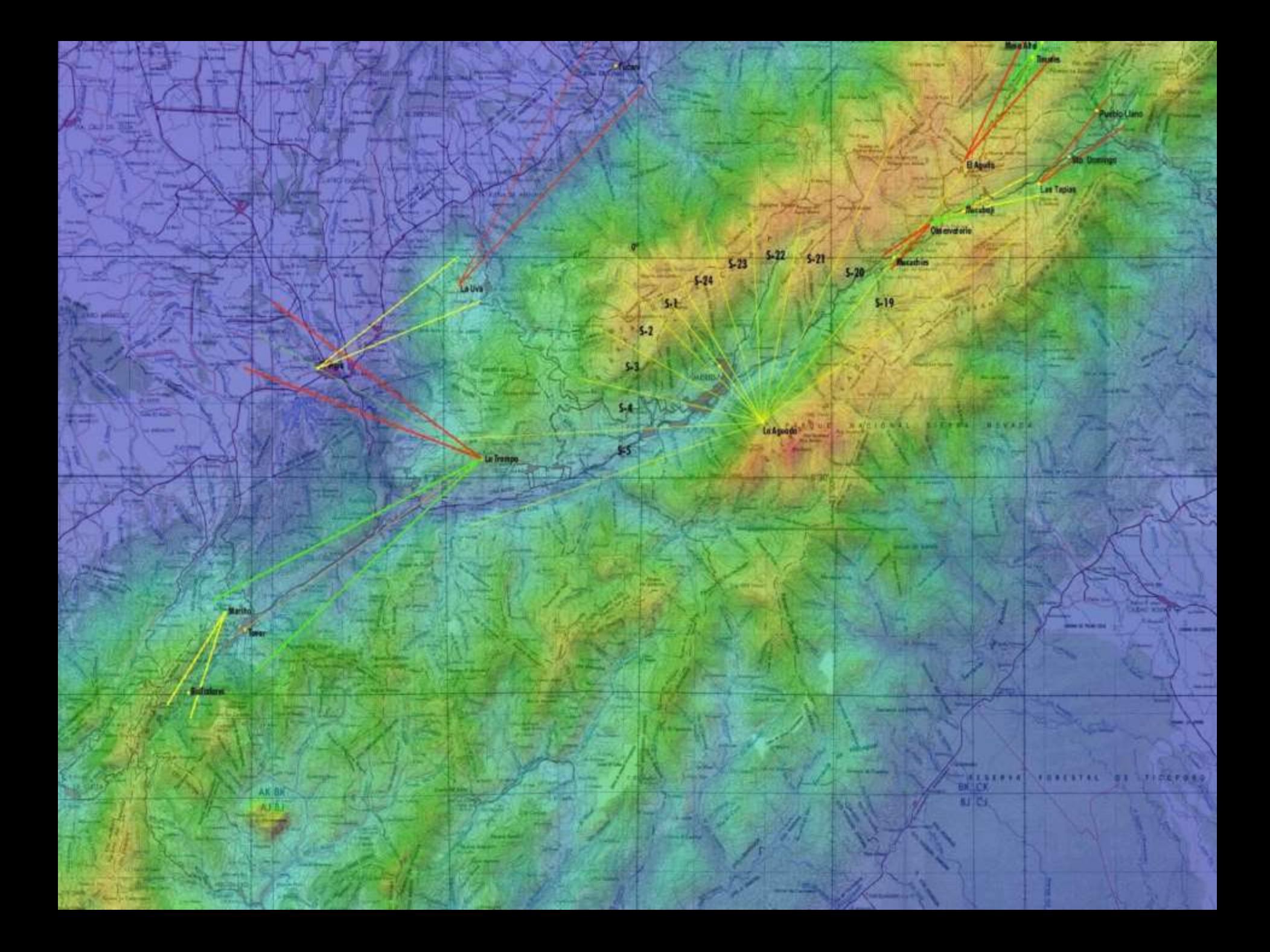

### **GPS tracking**

• Opens a form in order to initiate GPS position acquisition via a serial port and enter Internet addresses at which position will be reported (see How to use a local GPS and report position)

### **Elevation grid**

- The deployment area is a rectangular zone with horizontal coordinates for the center position and a size in kilometers that should be large enough to contain all units
- Opens a small window that shows 5x5 elevation data records centered at cursor position along with cursor coordinates

#### **Deployment area**

• The deployment area is a rectangular zone with horizontal coordinates for the center position and a size in kilometers that should be large enough to contain all units

## **Maps**

- Maps are based on a matrix of up to 2000x2000 elevation records (meters above sea level), which can be saved in a file with a .MAP extension. Map data can be viewed with the Elevation grid.
- **Terrain Elevation Data**
- Digital Terrain Elevation Data (MIL-D-89020 AMENDMENT 1).
- Maps are based on digital terrain elevation data. The program can actually access a resolution of 1, 3, or 30 seconds of an arc, which corresponds to a spacing of approximately 30m, 100m, or 1 km between records.

### What do you need to create a network?

- Obtain the coordinates of your stations.
	- From Maps, GPS, or database
	- For example: Site 1 (Main Repeater Galileo 13º43'11'' E, 45º42'15''N)
- Specifications of the system:
	- Topology of the network (Point to multipoint,PP).
	- Gain of antennas and type.
	- Max Transmit power (Watt or dBm).
	- Line or guide wave loss.
	- Received power level (dBm).
	- Antennas height in meters.
	- Frequency of operation.
	- Polarization used.
	- Other parameters of radio link and radio communications.

## **Acquire elevation data**

#### **Step by step**

- 1. In View menu, select World map. On the world map picture, click on the desired position for the map center position.
- 2. In File menu, select Map properties. This will open a form with all the necessary controls to create a map. Click on Use cursor position button.
- 3. Optionally use city or coordinates in DMS (Latitude and longitude in degree, minute, second) to enter a more precise position for the center of the map.
- 4. Select the database and associated logical drive.
- 5. Select 400x400 pixels and 100 km size.
- 6. Click on the Apply button.
- 7. If an error message occurs, verify the database drive and redo from step 2.
- 8. In File menu, select New picture (See How to create a map picture).

## **Set up the network**

#### **Step by step**

- 9. In the file menu select Networks properties. Enter network name, frequency of operation, polarization and climate. Accept defaults for the other parameters.
- 10. Click the Systems tab. Enter System name, Tx power, RX Threshold, line loss, antenna gain, and antenna height. Then select add to radiosys.dat.
- 11. Repeat the previous step for the other site(s). You can have a different antenna gain in different systems. Thèn click Apply.
- 12.From the file menu, select unit properties. There are several methods for specifying the unit. If you enter the coordinates, the altitude will be calculated from the DEM. West and south coordinates will be negative.
- 13. Repeat for all the units involved

## Radio Coverage

#### • **Radio link:**

– Opens a form with a picture box that shows earth profile, radio performance, and observation features between each pair of units (see Radio link and system performance).

#### • **Visual coverage:**

– Opens a form in order to initiate visual coverage drawing on a map picture (see How to perform visual coverage).

#### • **Radio coverage:**

– Opens a form in order to initiate radio coverage drawing on a map picture (see How to perform radio coverage).

## Example

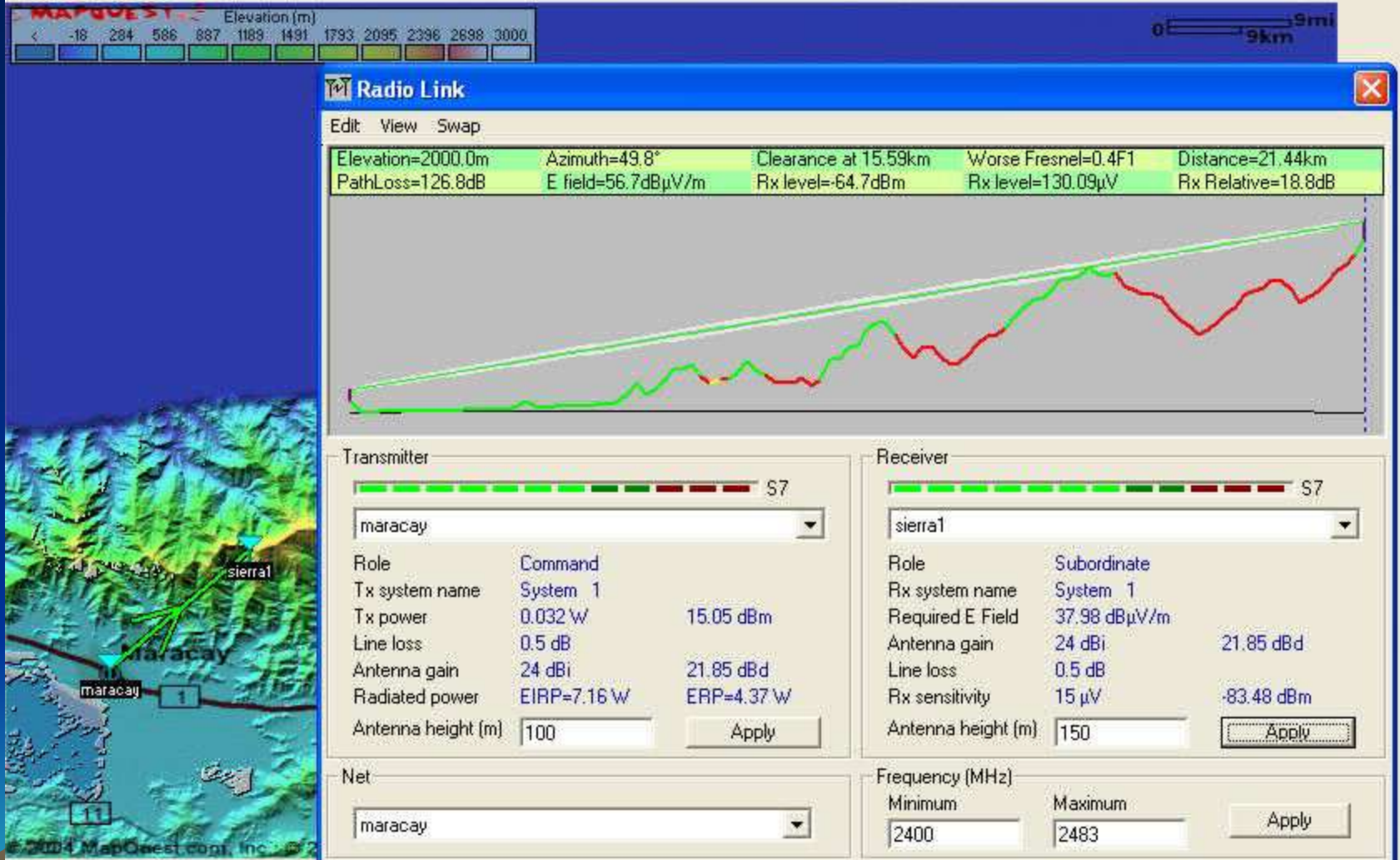

### Another Example, 5.4 GHz

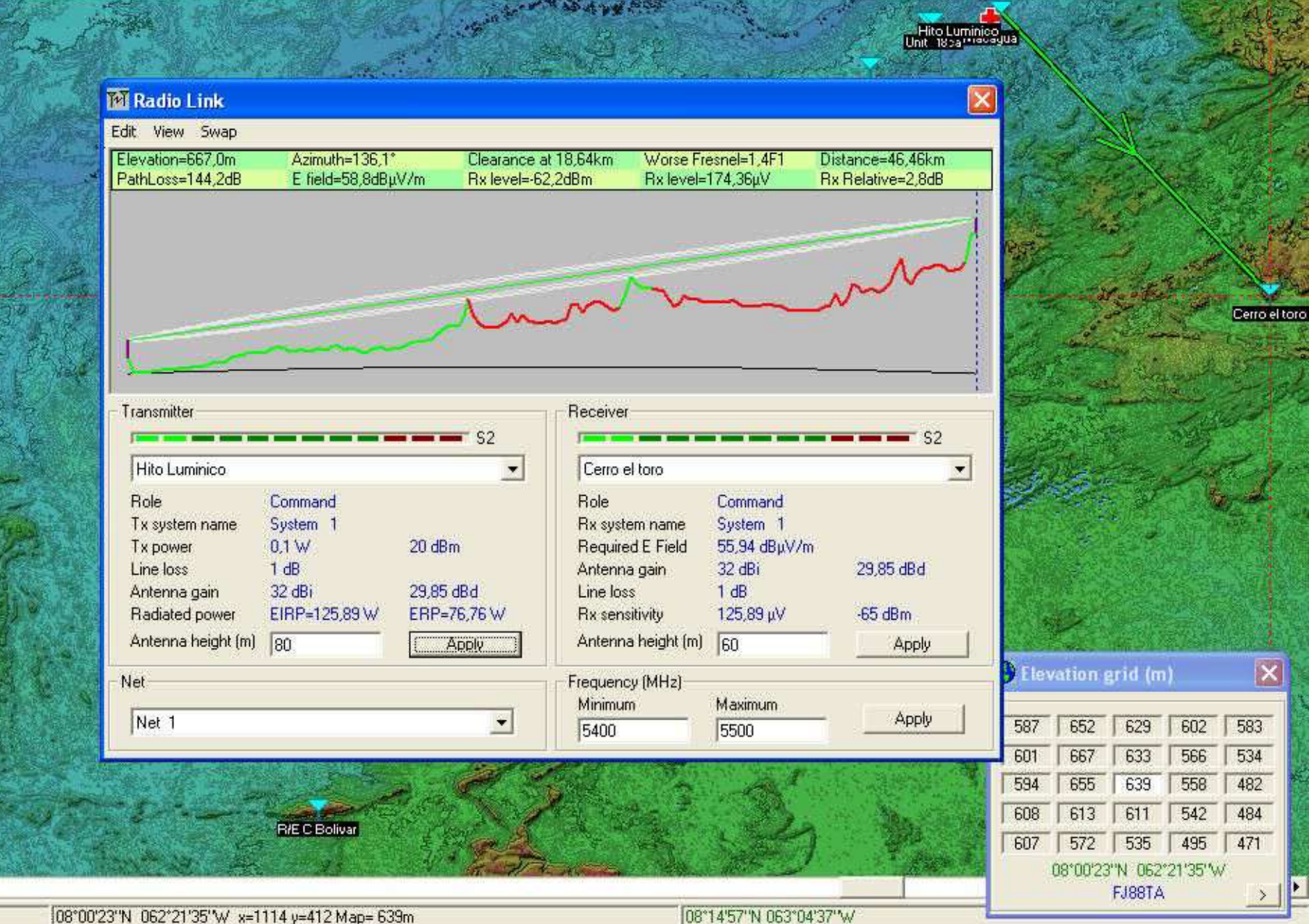

### Another Example, 5.4 GHz

#### **M** Radio Link  $\vert x \vert$ Edit View Swap Elevation=336.0m Clearance=35.03m Fresnel=1.4F1 Distance=18.61km Rx Relative=16,0dB PathLoss=131,0dB E field=71,9dBuV/m Rx level=-49,0dBm Rx level=793,32µV Transmitter Receiver S6 r sa Hito Luminico Cerro el toro Role Command Role Command System 1 Tx system name System 1 **Rx** system name  $20\,\text{dBm}$ Tx power  $0.1 W$ **Required E Field** 55,94 dBpV/m Line loss  $1 dB$ Antenna gain 32 dBi 29.85 dBd 32 dBi 29.85 dBd Line loss  $1 dB$ Antenna gain Radiated power EIRP=125,89 W ERP=76,76 W **Rx** sensitivity 125,89 µV  $-65$  dBm Antenna height [m] Antenna height [m]  $\sqrt{80}$ **Apply** 60 **Apply** Net-Frequency (MHz) Maximum Minimum Apply Net 1  $\blacktriangledown$ 5400 5500

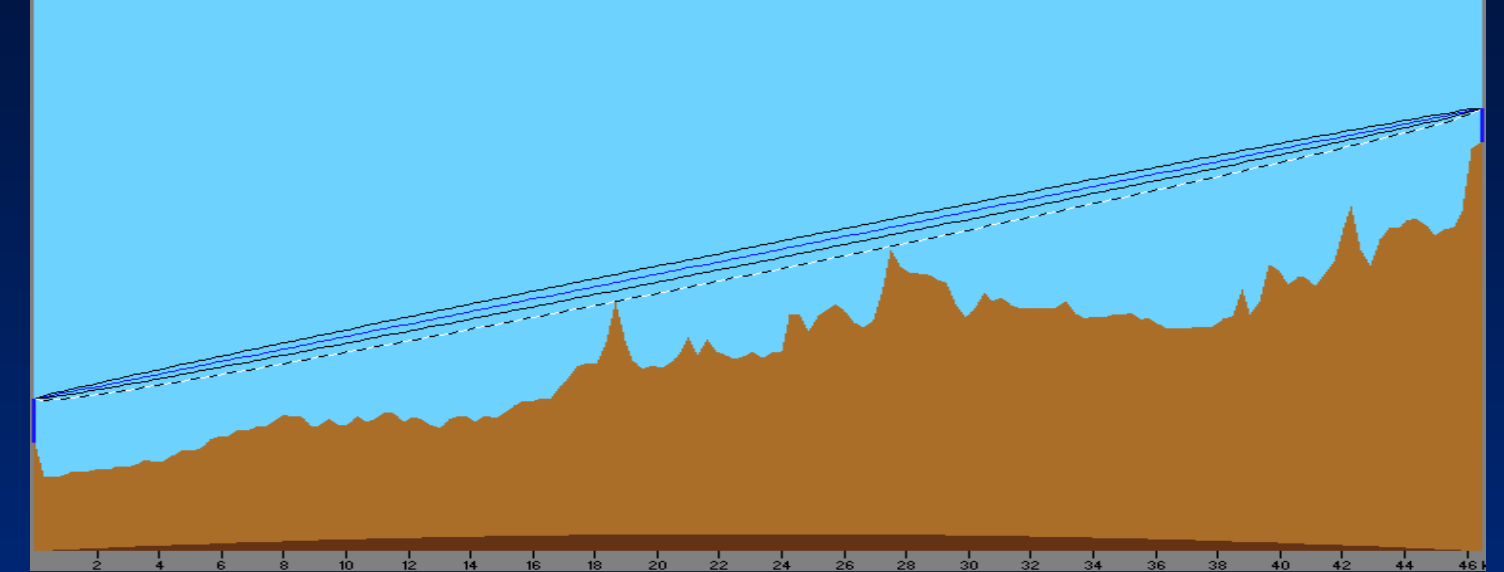

- Distance between Hito Luminico and Cerro el Toro is 46,5 km (28,9 miles)
- True North Azimuth =  $136,1^\circ$ , Elevation angle =  $0,4606^\circ$
- Terrain elevation variation is 615,0 m

•

- Propagation mode is line-of-sight, minimum clearance 1,4F1 at 18,6km
- Average frequency is 5450,000 MHz
- Free Space =  $140,5$  dB, Obstruction = 3,8 dB, Urban =  $0,0$  dB, Forest =  $0,0$  dB, Statistics =  $-0,1$  dB
- Total propagation loss is 144,2 dB
- System gain from Hito Luminico to Cerro el toro is 147,0 dB • System gain from Cerro el toro to Hito Luminico is 147,0 dB • Worst reception is 2,8 dB over the required signal to meet • 50,0% of time, 50,0% of locations, and 50,0% of situations

### From theory to practice….

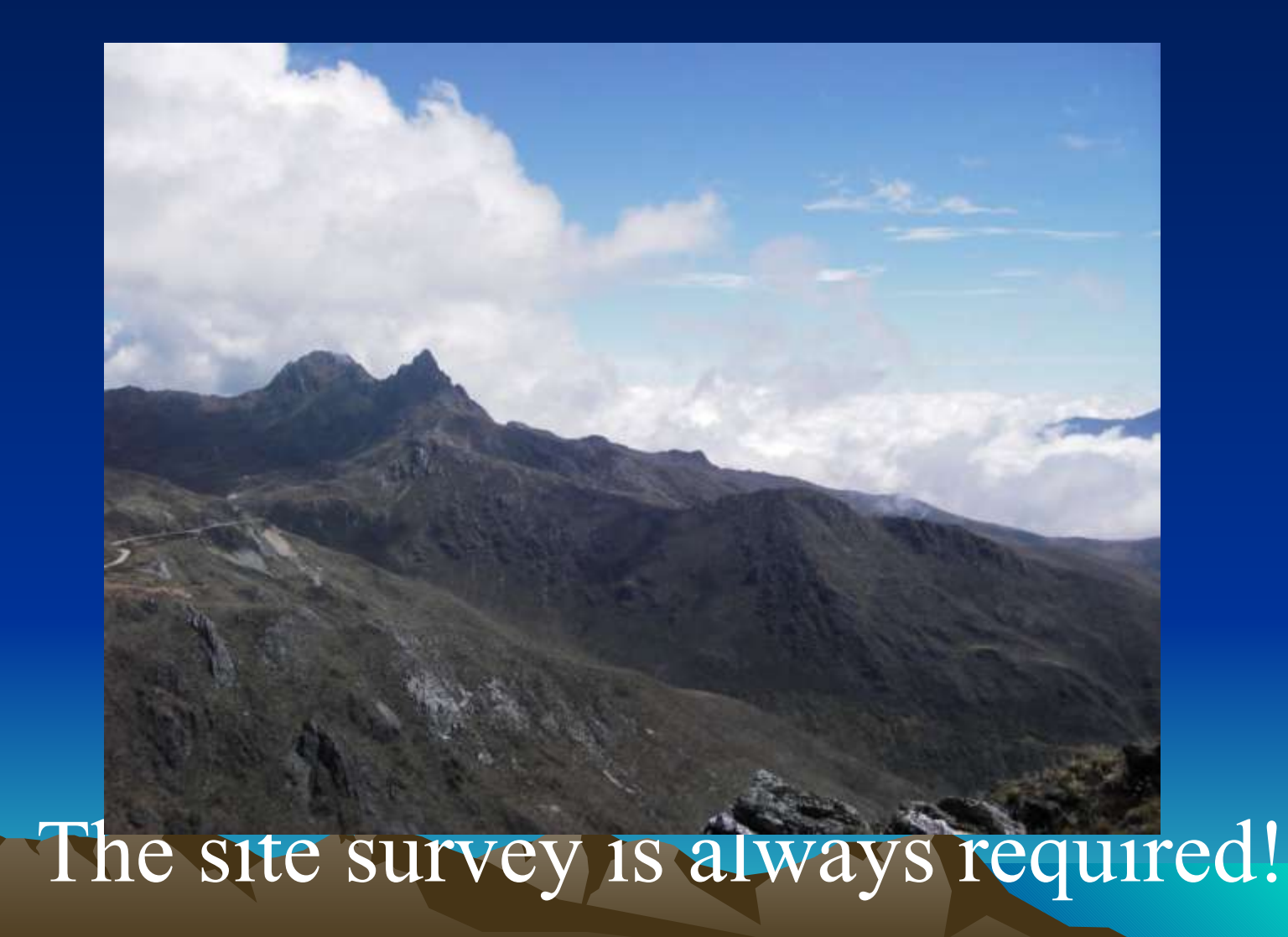

### From theory to practice....

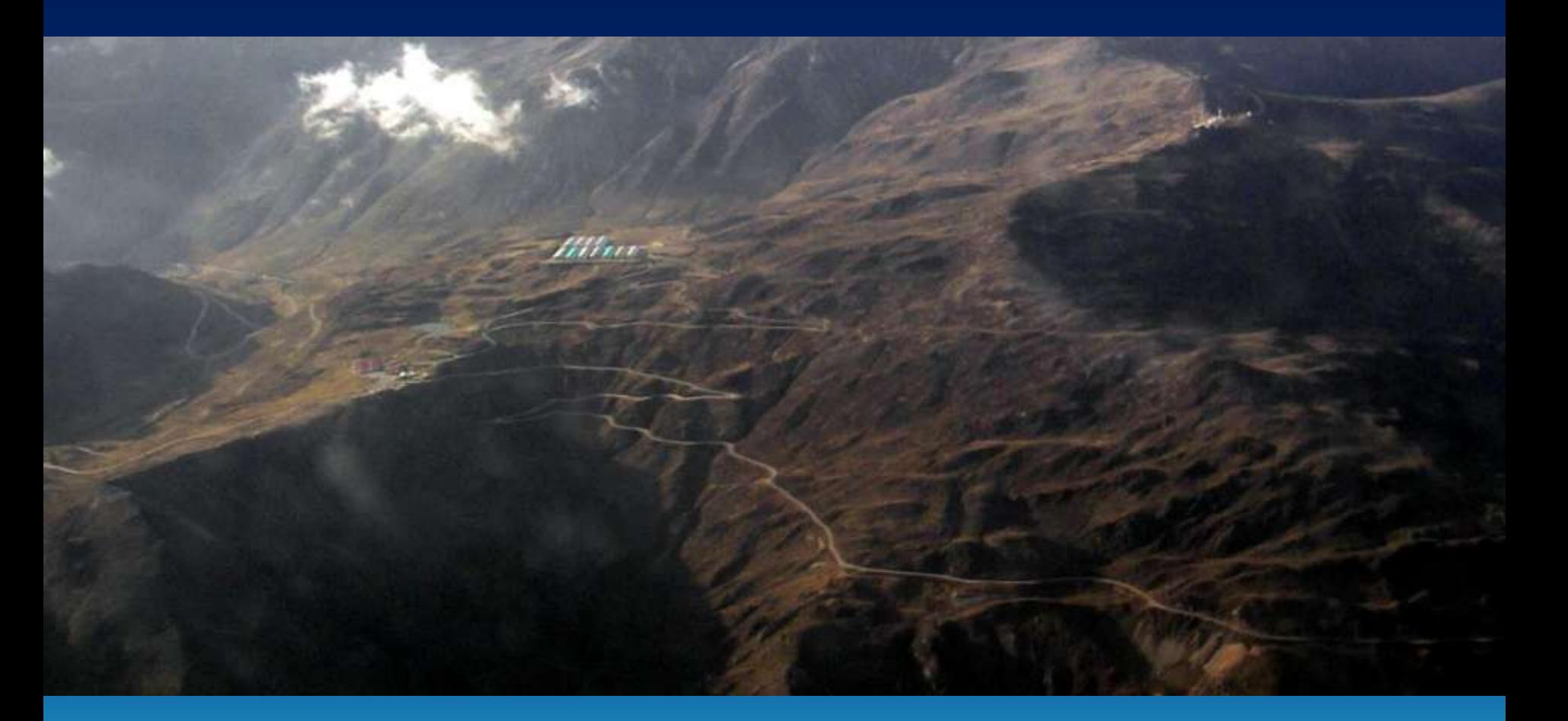

### The site survey is always required!

## More Info.

- [Radio Mobile Yahoo Group](http://groups.yahoo.com/group/Radio_Mobile_Deluxe)
- G8GTZ how to get started guide
- G3TVU Quick start guide
- Greg Bur alternative source of documentation
- Merging pictures
- Find best sites Basics
- Find best sites A field experience from Ian G3TVU
- Google Earth